# Create your own Website

using

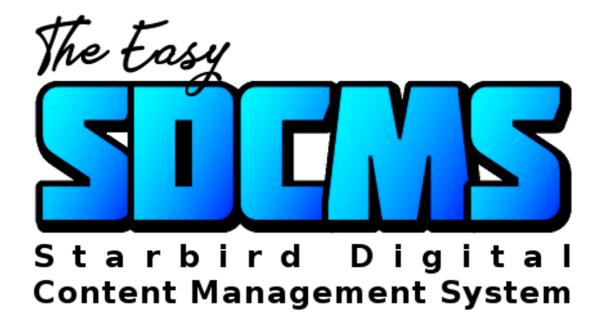

Another Free Guide

by

Robin Broad B.Sc., M.Sc.

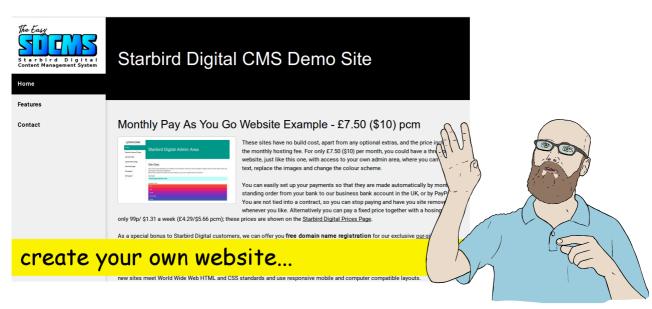

## **Create your own Website using the easy SDCMS**

# - Starbird Digital Content Management System

Copyright © 2018 Robin Broad B.Sc., M.Sc.

Permission is granted to copy, distribute and/or modify this document under the terms of the GNU Free Documentation License, Version 1.3 or any later version published by the Free Software Foundation; with no Invariant Sections, no Front-Cover Texts, and no Back-Cover Texts.

A copy of the license is included in the section entitled "GNU Free Documentation License".

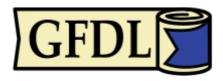

GFDL logo used with permission from the Free Software Foundation. (https://www.gnu.org/graphics/license-logos.en.html)

Steve Lambert public domain clip art used with permission from Ocal at www.clker.com

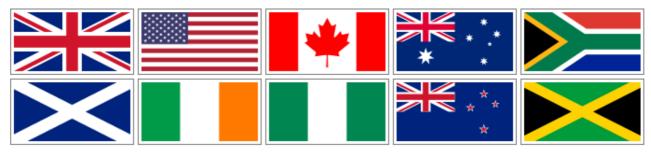

This guide is freely available online in all of the major English speaking countries of the world.

## **About This Guide**

This guide was written to help you to put your own website online and be able to manage yourself, without needing have any expert knowledge. It describes how to use the easy SDCMS - Starbird Digital Content Management System to manage your own web pages.

This free website guide was written by Robin Broad, a computer scientist and teacher from Newcastle upon Tyne in the UK. Robin achieved a distinction in his masters degree in computing science (MSc), which he studied at Newcastle University, in England from 2007 to 2008.

The decision to publish this book as a free advanced concepts guide under the GNU General Public License was inspired by the example of the American computer scientist Richard Stallman. He started the **GNU Project** in 1983, which had the goal of creating a "complete Unix-compatible software system" composed entirely of free software. Work began in 1984. Later, in 1985, Stallman started the Free Software Foundation and wrote the GNU General Public License (GNU GPL) in 1989.

The GNU Free Documentation License (GFDL) is used for tutorials, reference manuals and other large works of documentation. It's a strong copyleft license for educational works, initially written for software manuals, and includes terms which specifically address common issues that arise when those works are distributed or modified.

This book was written using LibreOffice, an open source word processor, running on a GNU/ Linux computer, an open source operating system. GNU/Linux and its applications are a prominent example of **free** (to share, study and modify) **software**. This keeps us **free from licenses, patents** and **agreements, reduces costs** and **improves** the **reliability** of our systems. Free software has become the foundation of a learning society where we share our knowledge in a way that others can build upon and enjoy.

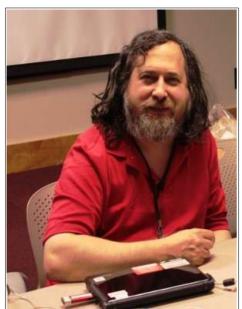

Richard Stallman - American computer scientist, founder and president of the Free Software Foundation and author of the GNU General Public License (GNU GPL). Photo courtesy of Free Software Foundation, Inc.

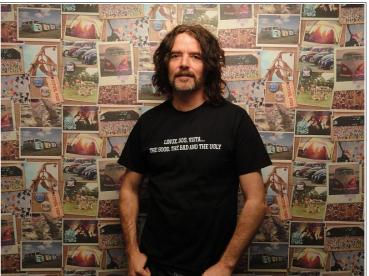

Robin Broad B.Sc., M.Sc. - British computer scientist and teacher. Founder and Technical and Creative Director of Starbird Digital web services, Automated Teaching Machines and the author of this book.

# Acknowledgements

I would like to thank the following people for their support during the writing of this book and development of the associated software:

My friends and family for their encouragement and support during the development of the content and software. Newcastle University for allowing me to continue to work in their library, where much of this project was developed.

Richard Stallman who started the GNU Project in 1983, which led to the GNU/Linux environment that was used to build the website and write this book. he also created the GNU General Public License (GNU GPL) and the GNU Free Documentation License.

This service would not exist if it were not for the pioneers of networking, the ARPANET, the Internet and the World Wide Web, namely Claude Shannon, Vannevar Bush, Paul Baran, Donald Davies, Joseph Licklider, Charles Herzfeld, Bob Taylor, Douglas Engelbart, Larry Roberts, Leonard Kleinrock, Louis Pouzin, John Klensin, Bob Kahn, Vint Cerf, Steve Crocker, Jon Postel, Jake Feinler, Peter Kirstein, Danny Cohen, Paul Mockapetris, Joyce Reynolds, David Clark, Dave Mills, Radia Perlman, Dennis Jennings, Steve Wolff, Van Jacobson, Ted Nelson, Tim Berners-Lee, Mark McCahill, Robert Cailliau, Marc Andreessen and Eric Bina.

This work is dedicated to Chris and Barbara.

## **Contents**

## **Section One**

Getting a Template Website Page 6

## **Section Two**

Editing the Site Data Page 8

## **Section Three**

Editing the Site Pages
Page 14

## **Section Four**

Uploading Images Page 16

## **Section Five**

Advanced Features
Page 18

## **Section Six**

**GNU Free Documentation License** 

# **Section One**

Getting a Template Website

# **Getting a Template Website**

Hello and welcome to the world of the Internet! This guide will show you how to create and manage your own website without needing have any expert knowledge. It describes how to use the easy SDCMS - Starbird Digital Content Management System to manage your own web pages.

To use The Easy SDCMS, you will need to register for a website with Starbird Digital at: www.starbirddigital.com

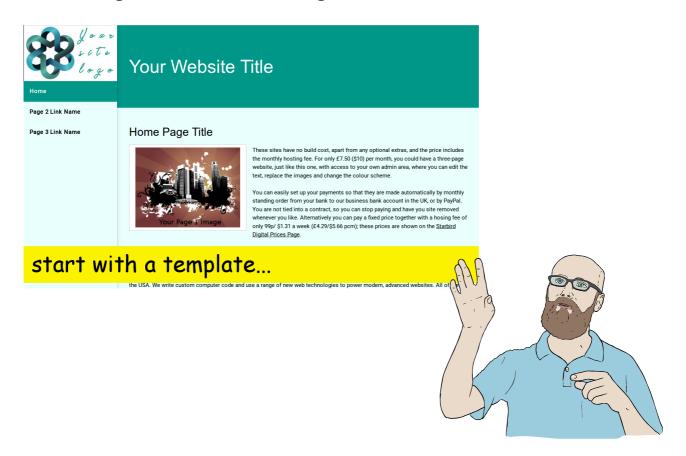

Starting from a template website, you will be able to control the appearance and content of your website using the admin area. The admin area can be accessed using a web browser, from a web address similar to this one: www.your-site-name.com/sdadmin/

Enter your user name and password to login.

# **Section Two**Editing the Site Data

# **Editing the Site Data**

Once logged in to the admin area of your website, select the **Edit Site Data** page. Here, all of the current data about your website is shown.

# (i) Change the Website Title

The **Site header** section contains the text used to display your website header. To change this, edit the text and then click the save button at the bottom of the page.

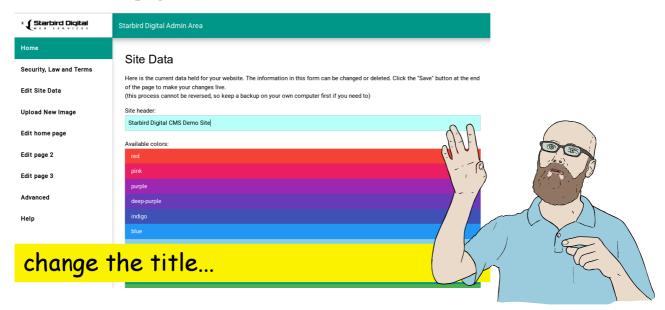

Now, return to your website and refresh the page to see the changes.

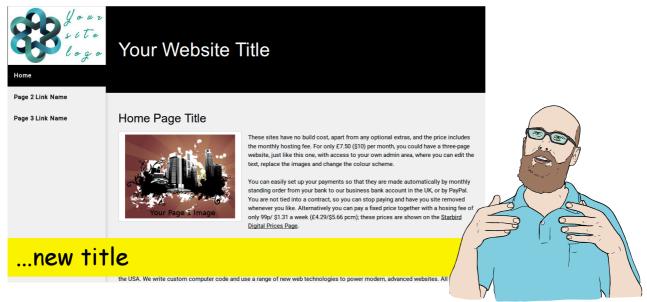

# (ii) Change the Header Font

In the **Edit Site Data** section, select a font from the drop down menu. There are six choices of font: Roboto, Frederick, Dancing Script, Spicy Rice, Amatic and Karla Stencil. Select your font, click save at the end of the page and then refresh your website to see the changes.

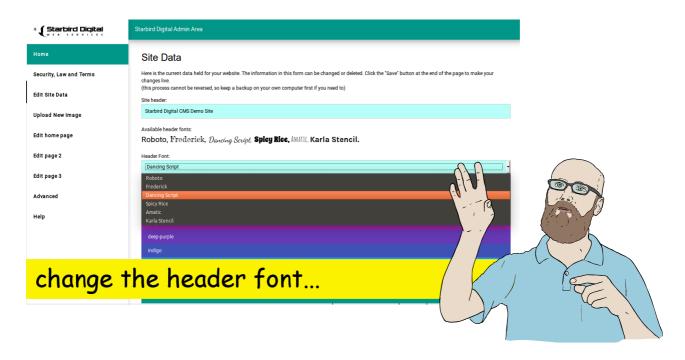

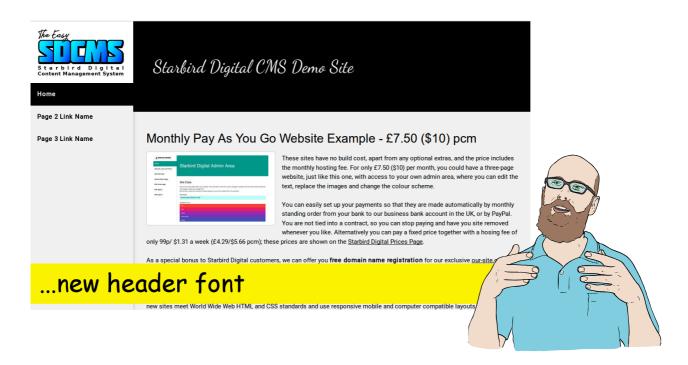

# (iii) Changing the Website Colour Theme

In the admin area select the **Edit Site Data** page and then select a site colour from the drop down menu. Click the save button at the end of the page and then refresh your website to see the changes.

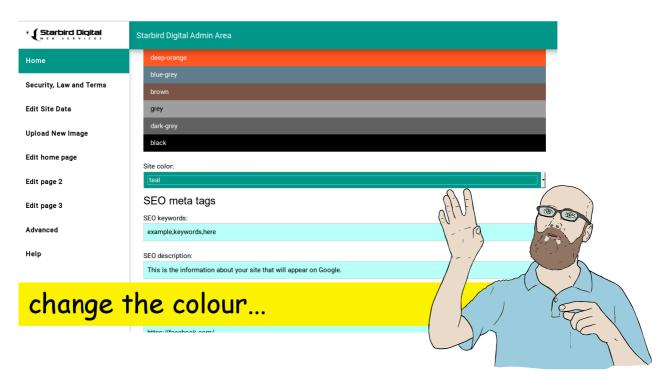

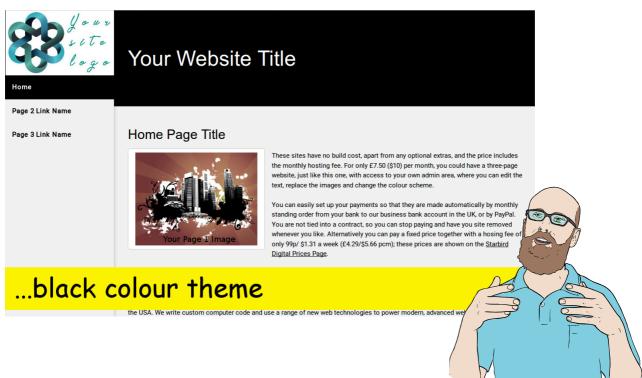

# (iv) Changing the SEO Meta Tags

You can also edit the SEO keywords and SEO description tags used on your website. SEO stands for Search Engine Optimization and is a method used to increase the ranking of your website in the organic search results. The keywords that you list indicate to the search engine what your website is about. The SEO description may be used by the search engine to describe what your website is about in the search listings.

Search engines also look at the titles and content of your pages to help them determine what your page is about. It is important to include the terms that users may search for when looking for a website like yours online.

In the admin area select the **Edit Site Data** page and then edit the SEO keywords and SEO description tags. Click the save button at the end of the page and then refresh your website to see the changes in the page source code.

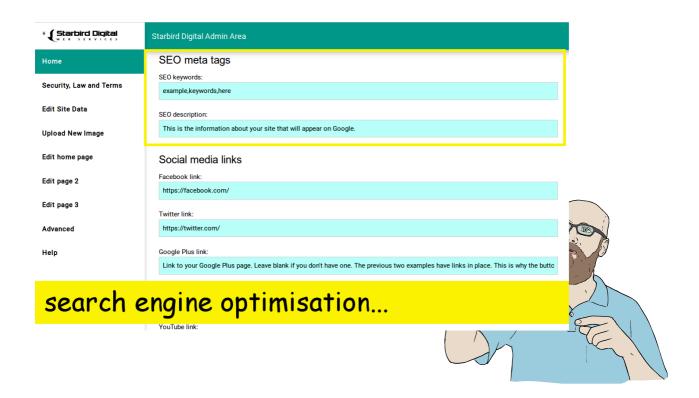

# (v) Adding Social Media Links

In the admin area go to the **Edit Site Data** page and find the Social Media Links section. You can provide links to your Facebook, Twitter, Google Plus, LinkedIn, YouTube, Instagram, Pinterest and Snapchat pages. You can leave any of these sections blank if you wish. Once the link has been inserted, save your changes by pressing the button at the bottom of the page and then refresh your web page to see the social media links now included on your homepage.

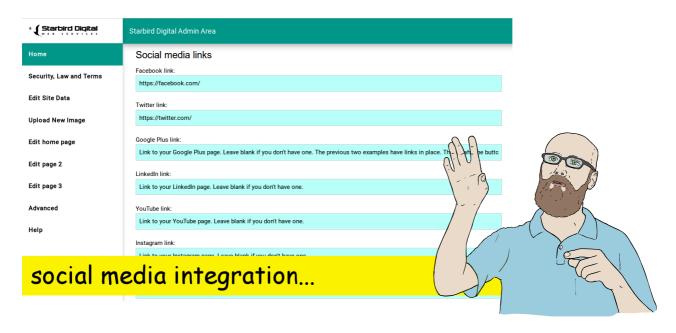

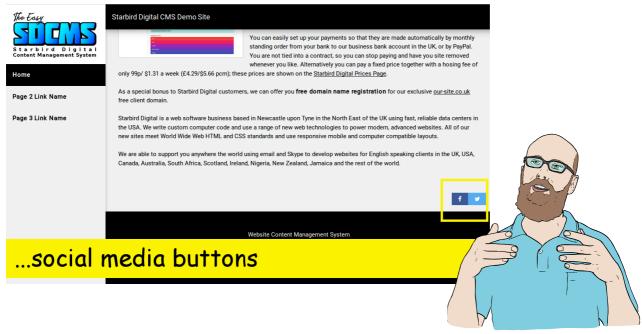

# **Section Three**Editing the Site Pages

# **Edit a Website Page**

All of the pages of your website can be edited using the admin area. From the admin area, choose the page that you wish to edit and enter the text into the fields shown. It is advisable to prepare the page content first, using a word processor and to proof read, spell check and save the document on your own computer before copying and pasting your text into the page content section.

To save your changes click the save button at the end of the page. To view your changes, return to your website and refresh the page.

At the end of this section there is a show/ hide image option. This allows you to have some pages on your website which contain text without an image if you wish.

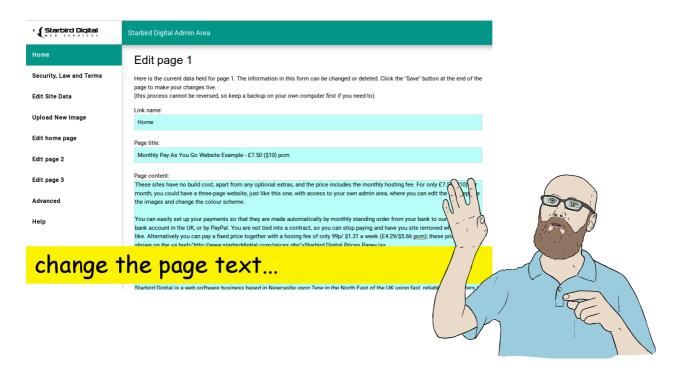

# **Section Four** Uploading Images

# **Uploading Images**

To upload a new image, go to the admin area and choose the **Upload New Image** page. Select the image to overwrite from the drop down menu and then locate the JPEG image file on your computer using the browse button. Read and check off the points on the check list before clicking **Upload Image**.

Some checks are carried out on the file that you are trying to upload. It may be rejected if it is the wrong type of file, or if it is too large. If the content management system accepts your file and uploads it to our server then you should see a success message. To view the new image on your website, return to your website page and refresh the page. You may need to press shift-refresh to force the browser to reload the new image.

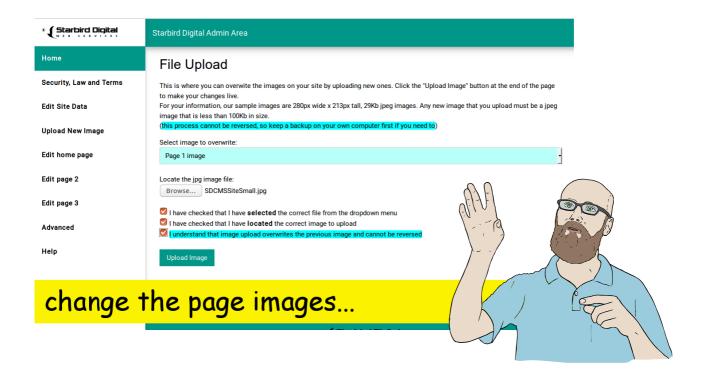

# **Section Five** Advanced Features

## **Advanced Features**

We have allowed you to use some advanced features to enhance your page content.

## **Create Headings**

To mark something as a heading, enclose it in SQUARE brackets like this: [This is a Heading]

Our system will display this as a bold heading on your actual web page. These square brackets must be opened and closed. Do not forget to close the heading with ]

## **Insert links**

You can insert links, but you have use some HTML code like this: <a href="https://www.bbc.co.uk/news">BBC News</a>

## **Bold Print**

You can mark bold print, but you have use some HTML code like this: <span style="font-weight: bold;">This is some bold text</span>

## **Italic Print**

You can mark italic print, but you have use some HTML code like this: <span style="font-style: italic;">This is some italic text</span>

# **Highlighted Print**

You can mark highlighted print, but you have use some HTML code like this:

<span style="background-color:yellow;">This is some yellow highlighted
text</span>

Or:

<span style="background-color:lightgreen;">This is some green
highlighted text</span>

### **GNU Free Documentation License**

Version 1.3, 3 November 2008

Copyright © 2000, 2001, 2002, 2007, 2008 Free Software Foundation, Inc. < <a href="http://fsf.org/">http://fsf.org/</a>> Everyone is permitted to copy and distribute verbatim copies of this license document, but changing it is not allowed.

### 0. PREAMBLE

The purpose of this License is to make a manual, textbook, or other functional and useful document "free" in the sense of freedom: to assure everyone the effective freedom to copy and redistribute it, with or without modifying it, either commercially or noncommercially. Secondarily, this License preserves for the author and publisher a way to get credit for their work, while not being considered responsible for modifications made by others.

This License is a kind of "copyleft", which means that derivative works of the document must themselves be free in the same sense. It complements the GNU General Public License, which is a copyleft license designed for free software.

We have designed this License in order to use it for manuals for free software, because free software needs free documentation: a free program should come with manuals providing the same freedoms that the software does. But this License is not limited to software manuals; it can be used for any textual work, regardless of subject matter or whether it is published as a printed book. We recommend this License principally for works whose purpose is instruction or reference.

### 1. APPLICABILITY AND DEFINITIONS

This License applies to any manual or other work, in any medium, that contains a notice placed by the copyright holder saying it can be distributed under the terms of this License. Such a notice grants a world-wide, royalty-free license, unlimited in duration, to use that work under the conditions stated herein. The "Document", below, refers to any such manual or work. Any member of the public is a licensee, and is addressed as "you". You accept the license if you copy, modify or distribute the work in a way requiring permission under copyright law.

A "Modified Version" of the Document means any work containing the Document or a portion of it, either copied verbatim, or with modifications and/or translated into another language.

A "Secondary Section" is a named appendix or a front-matter section of the Document that deals exclusively with the relationship of the publishers or authors of the Document to the Document's overall subject (or to related matters) and contains nothing that could fall directly within that overall subject. (Thus, if the Document is in part a textbook of mathematics, a Secondary Section may not explain any mathematics.) The relationship could be a matter of historical connection with the subject or with related matters, or of legal, commercial, philosophical, ethical or political position regarding them.

The "Invariant Sections" are certain Secondary Sections whose titles are designated, as being those of Invariant Sections, in the notice that says that the Document is released under this License. If a section does not fit the above definition of Secondary then it is not allowed to be designated as Invariant. The

Document may contain zero Invariant Sections. If the Document does not identify any Invariant Sections then there are none.

The "Cover Texts" are certain short passages of text that are listed, as Front-Cover Texts or Back-Cover Texts, in the notice that says that the Document is released under this License. A Front-Cover Text may be at most 5 words, and a Back-Cover Text may be at most 25 words.

A "Transparent" copy of the Document means a machine-readable copy, represented in a format whose specification is available to the general public, that is suitable for revising the document straightforwardly with generic text editors or (for images composed of pixels) generic paint programs or (for drawings) some widely available drawing editor, and that is suitable for input to text formatters or for automatic translation to a variety of formats suitable for input to text formatters. A copy made in an otherwise Transparent file format whose markup, or absence of markup, has been arranged to thwart or discourage subsequent modification by readers is not Transparent. An image format is not Transparent if used for any substantial amount of text. A copy that is not "Transparent" is called "Opaque".

Examples of suitable formats for Transparent copies include plain ASCII without markup, Texinfo input format, LaTeX input format, SGML or XML using a publicly available DTD, and standard-conforming simple HTML, PostScript or PDF designed for human modification. Examples of transparent image formats include PNG, XCF and JPG. Opaque formats include proprietary formats that can be read and edited only by proprietary word processors, SGML or XML for which the DTD and/or processing tools are not generally available, and the machine-generated HTML, PostScript or PDF produced by some word processors for output purposes only.

The "Title Page" means, for a printed book, the title page itself, plus such following pages as are needed to hold, legibly, the material this License requires to appear in the title page. For works in formats which do not have any title page as such, "Title Page" means the text near the most prominent appearance of the work's title, preceding the beginning of the body of the text.

The "publisher" means any person or entity that distributes copies of the Document to the public. A section "Entitled XYZ" means a named subunit of the Document whose title either is precisely XYZ or contains XYZ in parentheses following text that translates XYZ in another language. (Here XYZ stands for a specific section name mentioned below, such as "Acknowledgements", "Dedications", "Endorsements", or "History".) To "Preserve the Title" of such a section when you modify the Document means that it remains a section "Entitled XYZ" according to this definition.

The Document may include Warranty Disclaimers next to the notice which states that this License applies to the Document. These Warranty Disclaimers are considered to be included by reference in this License, but only as regards disclaiming warranties: any other implication that these Warranty Disclaimers may have is void and has no effect on the meaning of this License.

### 2. VERBATIM COPYING

You may copy and distribute the Document in any medium, either commercially or noncommercially, provided that this License, the copyright notices, and the license notice saying this License applies to the Document are reproduced in all copies, and that you add no other conditions whatsoever to those of this License. You may not use technical measures to obstruct or control the reading or further copying

of the copies you make or distribute. However, you may accept compensation in exchange for copies. If you distribute a large enough number of copies you must also follow the conditions in section 3. You may also lend copies, under the same conditions stated above, and you may publicly display copies.

### 3. COPYING IN QUANTITY

If you publish printed copies (or copies in media that commonly have printed covers) of the Document, numbering more than 100, and the Document's license notice requires Cover Texts, you must enclose the copies in covers that carry, clearly and legibly, all these Cover Texts: Front-Cover Texts on the front cover, and Back-Cover Texts on the back cover. Both covers must also clearly and legibly identify you as the publisher of these copies. The front cover must present the full title with all words of the title equally prominent and visible. You may add other material on the covers in addition. Copying with changes limited to the covers, as long as they preserve the title of the Document and satisfy these conditions, can be treated as verbatim copying in other respects.

If the required texts for either cover are too voluminous to fit legibly, you should put the first ones listed (as many as fit reasonably) on the actual cover, and continue the rest onto adjacent pages.

If you publish or distribute Opaque copies of the Document numbering more than 100, you must either include a machine-readable Transparent copy along with each Opaque copy, or state in or with each Opaque copy a computer-network location from which the general network-using public has access to download using public-standard network protocols a complete Transparent copy of the Document, free of added material. If you use the latter option, you must take reasonably prudent steps, when you begin distribution of Opaque copies in quantity, to ensure that this Transparent copy will remain thus accessible at the stated location until at least one year after the last time you distribute an Opaque copy (directly or through your agents or retailers) of that edition to the public.

It is requested, but not required, that you contact the authors of the Document well before redistributing any large number of copies, to give them a chance to provide you with an updated version of the Document.

### 4. MODIFICATIONS

You may copy and distribute a Modified Version of the Document under the conditions of sections 2 and 3 above, provided that you release the Modified Version under precisely this License, with the Modified Version filling the role of the Document, thus licensing distribution and modification of the Modified Version to whoever possesses a copy of it. In addition, you must do these things in the Modified Version:

- A. Use in the Title Page (and on the covers, if any) a title distinct from that of the Document, and from those of previous versions (which should, if there were any, be listed in the History section of the Document). You may use the same title as a previous version if the original publisher of that version gives permission.
- B. List on the Title Page, as authors, one or more persons or entities responsible for authorship of the modifications in the Modified Version, together with at least five of the principal authors of

the Document (all of its principal authors, if it has fewer than five), unless they release you from this requirement.

- C. State on the Title page the name of the publisher of the Modified Version, as the publisher.
- D. Preserve all the copyright notices of the Document.
- E. Add an appropriate copyright notice for your modifications adjacent to the other copyright notices.
- F. Include, immediately after the copyright notices, a license notice giving the public permission to use the Modified Version under the terms of this License, in the form shown in the Addendum below.
- G. Preserve in that license notice the full lists of Invariant Sections and required Cover Texts given in the Document's license notice.
- H. Include an unaltered copy of this License.
- I. Preserve the section Entitled "History", Preserve its Title, and add to it an item stating at least the title, year, new authors, and publisher of the Modified Version as given on the Title Page. If there is no section Entitled "History" in the Document, create one stating the title, year, authors, and publisher of the Document as given on its Title Page, then add an item describing the Modified Version as stated in the previous sentence.
- J. Preserve the network location, if any, given in the Document for public access to a Transparent copy of the Document, and likewise the network locations given in the Document for previous versions it was based on. These may be placed in the "History" section. You may omit a network location for a work that was published at least four years before the Document itself, or if the original publisher of the version it refers to gives permission.
- K. For any section Entitled "Acknowledgements" or "Dedications", Preserve the Title of the section, and preserve in the section all the substance and tone of each of the contributor acknowledgements and/or dedications given therein.
- L. Preserve all the Invariant Sections of the Document, unaltered in their text and in their titles. Section numbers or the equivalent are not considered part of the section titles.
- M. Delete any section Entitled "Endorsements". Such a section may not be included in the Modified Version.
- N. Do not retitle any existing section to be Entitled "Endorsements" or to conflict in title with any Invariant Section.
- O. Preserve any Warranty Disclaimers.

approved by an organization as the authoritative definition of a standard.

If the Modified Version includes new front-matter sections or appendices that qualify as Secondary Sections and contain no material copied from the Document, you may at your option designate some or all of these sections as invariant. To do this, add their titles to the list of Invariant Sections in the Modified Version's license notice. These titles must be distinct from any other section titles. You may add a section Entitled "Endorsements", provided it contains nothing but endorsements of your Modified Version by various parties—for example, statements of peer review or that the text has been

You may add a passage of up to five words as a Front-Cover Text, and a passage of up to 25 words as a Back-Cover Text, to the end of the list of Cover Texts in the Modified Version. Only one passage of Front-Cover Text and one of Back-Cover Text may be added by (or through arrangements made by) any one entity. If the Document already includes a cover text for the same cover, previously added by you or by arrangement made by the same entity you are acting on behalf of, you may not add another; but you may replace the old one, on explicit permission from the previous publisher that added the old one.

The author(s) and publisher(s) of the Document do not by this License give permission to use their names for publicity for or to assert or imply endorsement of any Modified Version.

### 5. COMBINING DOCUMENTS

You may combine the Document with other documents released under this License, under the terms defined in section 4 above for modified versions, provided that you include in the combination all of the Invariant Sections of all of the original documents, unmodified, and list them all as Invariant Sections of your combined work in its license notice, and that you preserve all their Warranty Disclaimers. The combined work need only contain one copy of this License, and multiple identical Invariant Sections may be replaced with a single copy. If there are multiple Invariant Sections with the same name but different contents, make the title of each such section unique by adding at the end of it, in parentheses, the name of the original author or publisher of that section if known, or else a unique number. Make the same adjustment to the section titles in the list of Invariant Sections in the license notice of the combined work.

In the combination, you must combine any sections Entitled "History" in the various original documents, forming one section Entitled "History"; likewise combine any sections Entitled "Acknowledgements", and any sections Entitled "Dedications". You must delete all sections Entitled "Endorsements".

#### 6. COLLECTIONS OF DOCUMENTS

You may make a collection consisting of the Document and other documents released under this License, and replace the individual copies of this License in the various documents with a single copy that is included in the collection, provided that you follow the rules of this License for verbatim copying of each of the documents in all other respects.

You may extract a single document from such a collection, and distribute it individually under this License, provided you insert a copy of this License into the extracted document, and follow this License in all other respects regarding verbatim copying of that document.

### 7. AGGREGATION WITH INDEPENDENT WORKS

A compilation of the Document or its derivatives with other separate and independent documents or works, in or on a volume of a storage or distribution medium, is called an "aggregate" if the copyright resulting from the compilation is not used to limit the legal rights of the compilation's users beyond what the individual works permit. When the Document is included in an aggregate, this License does not apply to the other works in the aggregate which are not themselves derivative works of the Document.

If the Cover Text requirement of section 3 is applicable to these copies of the Document, then if the Document is less than one half of the entire aggregate, the Document's Cover Texts may be placed on covers that bracket the Document within the aggregate, or the electronic equivalent of covers if the Document is in electronic form. Otherwise they must appear on printed covers that bracket the whole aggregate.

### 8. TRANSLATION

Translation is considered a kind of modification, so you may distribute translations of the Document under the terms of section 4. Replacing Invariant Sections with translations requires special permission from their copyright holders, but you may include translations of some or all Invariant Sections in addition to the original versions of these Invariant Sections. You may include a translation of this License, and all the license notices in the Document, and any Warranty Disclaimers, provided that you also include the original English version of this License and the original versions of those notices and disclaimers. In case of a disagreement between the translation and the original version of this License or a notice or disclaimer, the original version will prevail.

If a section in the Document is Entitled "Acknowledgements", "Dedications", or "History", the requirement (section 4) to Preserve its Title (section 1) will typically require changing the actual title.

### 9. TERMINATION

You may not copy, modify, sublicense, or distribute the Document except as expressly provided under this License. Any attempt otherwise to copy, modify, sublicense, or distribute it is void, and will automatically terminate your rights under this License.

However, if you cease all violation of this License, then your license from a particular copyright holder is reinstated (a) provisionally, unless and until the copyright holder explicitly and finally terminates your license, and (b) permanently, if the copyright holder fails to notify you of the violation by some reasonable means prior to 60 days after the cessation.

Moreover, your license from a particular copyright holder is reinstated permanently if the copyright holder notifies you of the violation by some reasonable means, this is the first time you have received notice of violation of this License (for any work) from that copyright holder, and you cure the violation prior to 30 days after your receipt of the notice.

Termination of your rights under this section does not terminate the licenses of parties who have received copies or rights from you under this License. If your rights have been terminated and not permanently reinstated, receipt of a copy of some or all of the same material does not give you any rights to use it.

### 10. FUTURE REVISIONS OF THIS LICENSE

The Free Software Foundation may publish new, revised versions of the GNU Free Documentation License from time to time. Such new versions will be similar in spirit to the present version, but may differ in detail to address new problems or concerns. See <a href="http://www.gnu.org/copyleft/">http://www.gnu.org/copyleft/</a>.

Each version of the License is given a distinguishing version number. If the Document specifies that a particular numbered version of this License "or any later version" applies to it, you have the option of following the terms and conditions either of that specified version or of any later version that has been published (not as a draft) by the Free Software Foundation. If the Document does not specify a version number of this License, you may choose any version ever published (not as a draft) by the Free Software Foundation. If the Document specifies that a proxy can decide which future versions of this License can be used, that proxy's public statement of acceptance of a version permanently authorizes you to choose that version for the Document.

#### 11. RELICENSING

"Massive Multiauthor Collaboration Site" (or "MMC Site") means any World Wide Web server that publishes copyrightable works and also provides prominent facilities for anybody to edit those works. A public wiki that anybody can edit is an example of such a server. A "Massive Multiauthor Collaboration" (or "MMC") contained in the site means any set of copyrightable works thus published on the MMC site. "CC-BY-SA" means the Creative Commons Attribution-Share Alike 3.0 license published by Creative Commons Corporation, a not-for-profit corporation with a principal place of business in San Francisco, California, as well as future copyleft versions of that license published by that same organization. "Incorporate" means to publish or republish a Document, in whole or in part, as part of another Document.

An MMC is "eligible for relicensing" if it is licensed under this License, and if all works that were first published under this License somewhere other than this MMC, and subsequently incorporated in whole or in part into the MMC, (1) had no cover texts or invariant sections, and (2) were thus incorporated prior to November 1, 2008.

The operator of an MMC Site may republish an MMC contained in the site under CC-BY-SA on the same site at any time before August 1, 2009, provided the MMC is eligible for relicensing.

## ADDENDUM: How to use this License for your documents

To use this License in a document you have written, include a copy of the License in the document and put the following copyright and license notices just after the title page:

Copyright (C) YEAR YOUR NAME.

Permission is granted to copy, distribute and/or modify this document

under the terms of the GNU Free Documentation License, Version 1.3

or any later version published by the Free Software Foundation;

with no Invariant Sections, no Front-Cover Texts, and no Back-Cover Texts.

A copy of the license is included in the section entitled "GNU

Free Documentation License".

If you have Invariant Sections, Front-Cover Texts and Back-Cover Texts, replace the "with ... Texts." line with this:

with the Invariant Sections being LIST THEIR TITLES, with the

Front-Cover Texts being LIST, and with the Back-Cover Texts being LIST.

If you have Invariant Sections without Cover Texts, or some other combination of the three, merge those two alternatives to suit the situation.

If your document contains nontrivial examples of program code, we recommend releasing these examples in parallel under your choice of free software license, such as the GNU General Public License, to permit their use in free software.